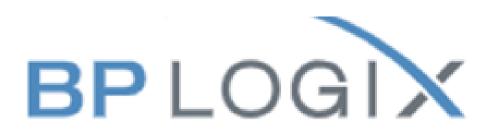

Human Resources hr@uwp.edu

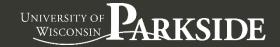

## 1. Click on LOGINS.

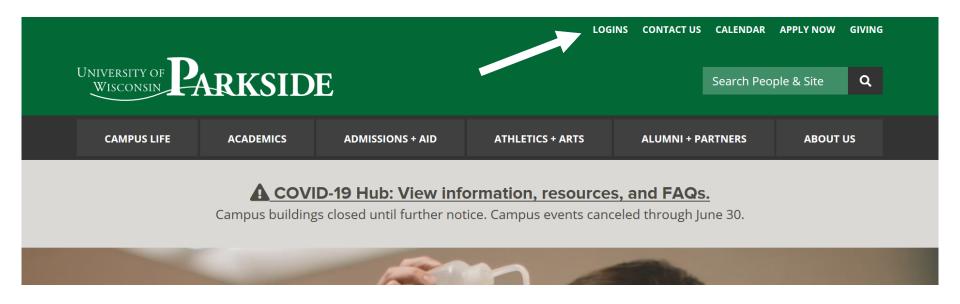

## 2. Click on BP Logix to populate your name.

## **LOGINS AND TOOLS**

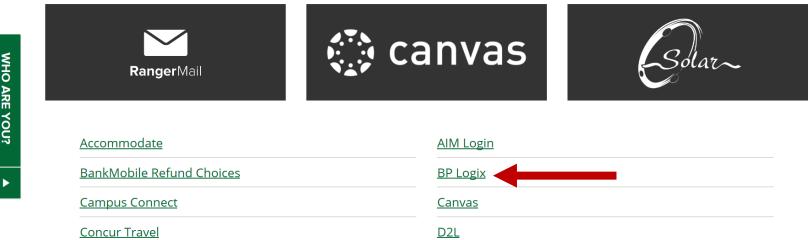

WHO ARE YOU?

2. A visual Dashboard of tasks to be completed.

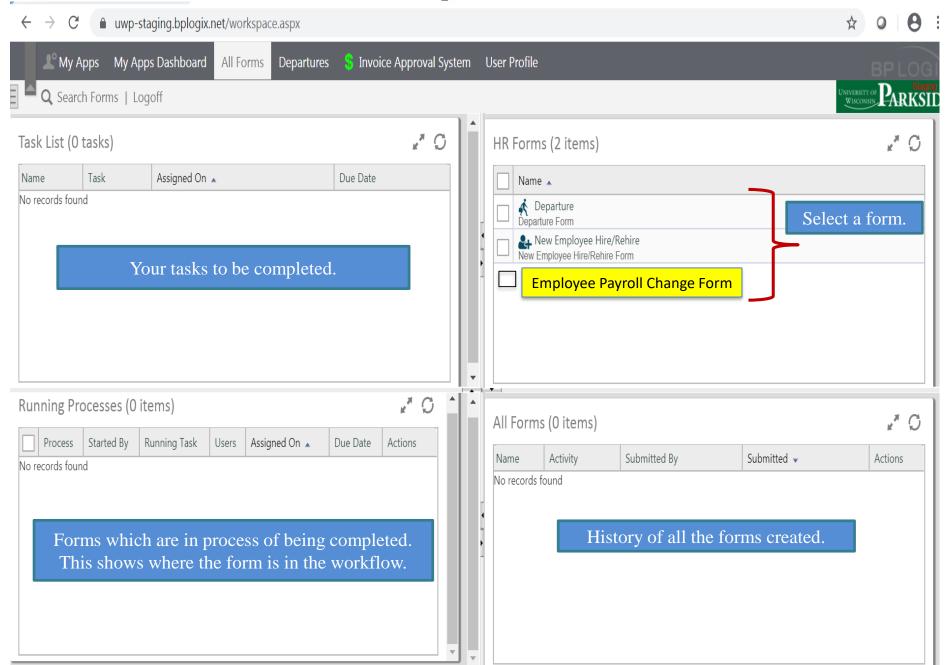

3. Example of the Employee Payroll Change Form. Please note the red bar, you must fill out or the form will not be move forward.

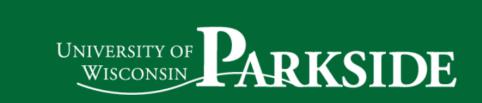

## **Employee Payroll Change Form**

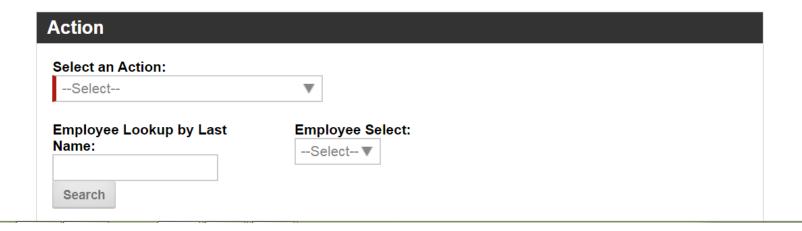

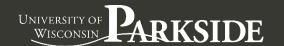

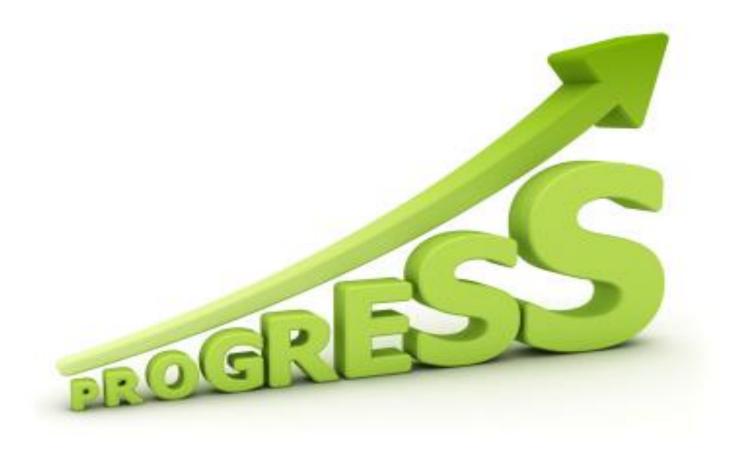

Team HR <a href="hr@uwp.edu">hr@uwp.edu</a>

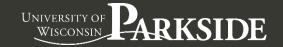